# **BEARTRAX QUICK REFERENCE - FACULTY**

### FOR FREQUENTLY ASKED QUESTIONS

1. See [http://shawnee.edu/BearTrax/faq.aspx.](http://shawnee.edu/BearTrax/faq.aspx)

## WHO/WHERE CAN I GO TO FOR HELP?

- 1. List of **BearTrax Coordinators and Leaders**:
	- a. <http://shawnee.edu/BearTrax/Training/coordinators.aspx>
- 2. **Email** [beartrax@shawnee.edu](mailto:beartrax@shawnee.edu) for support questions*, including password reset*.
- 3. View the **Training Materials** page of our project website at <http://shawnee.edu/BearTrax/Training/materials.aspx> for more links to all related comprehensive job aids and other training information.
	- a. Job aids *most relevant* to you will be under the **Faculty** category.
- 4. Every week, Quick tips are added as we learn more about the Bear Trax system <http://shawnee.edu/BearTrax/Training/quick-tips.aspx>

## HOW DO I GET TO BEARTRAX?

1. Go t[o http://shawnee.edu/](http://shawnee.edu/)

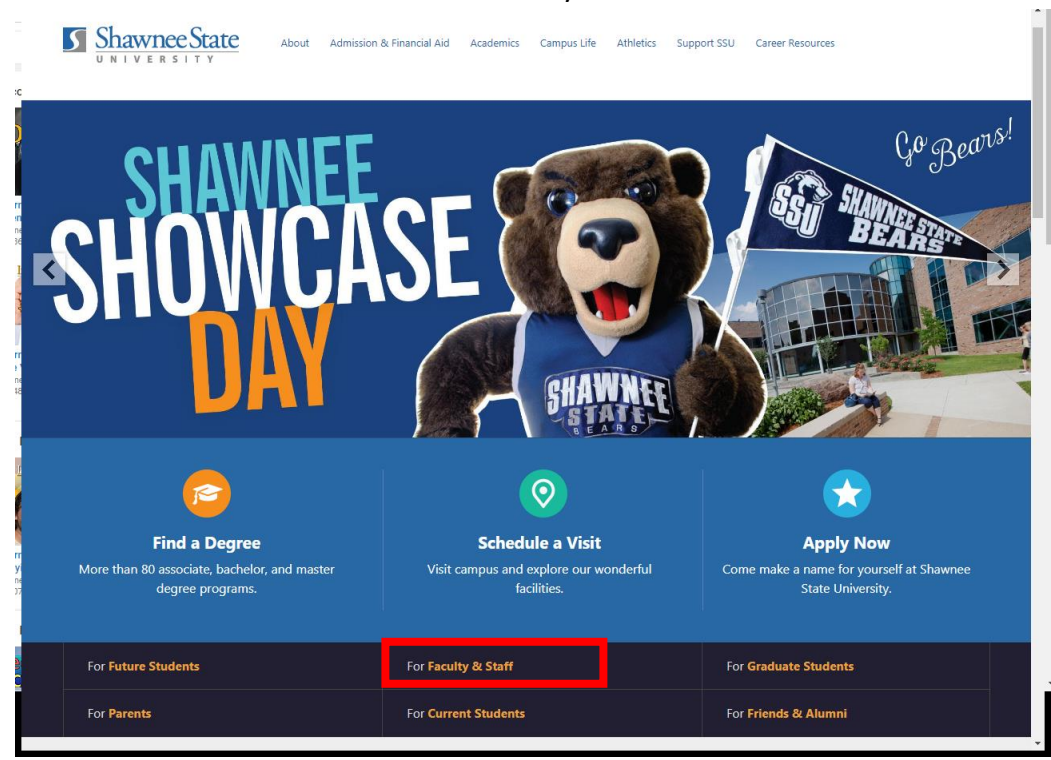

2. Click "For Faculty and Staff"

3. Under **Quick Links**, click BearTrax.

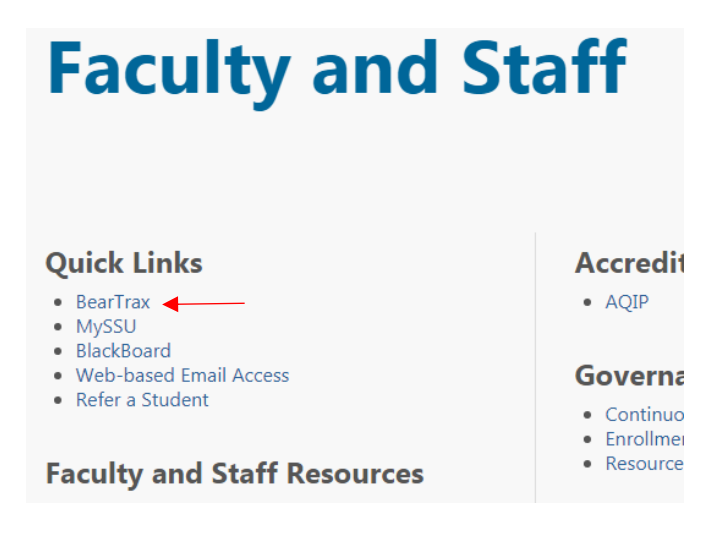

4. Click the button to be taken to the login screen for BearTrax.

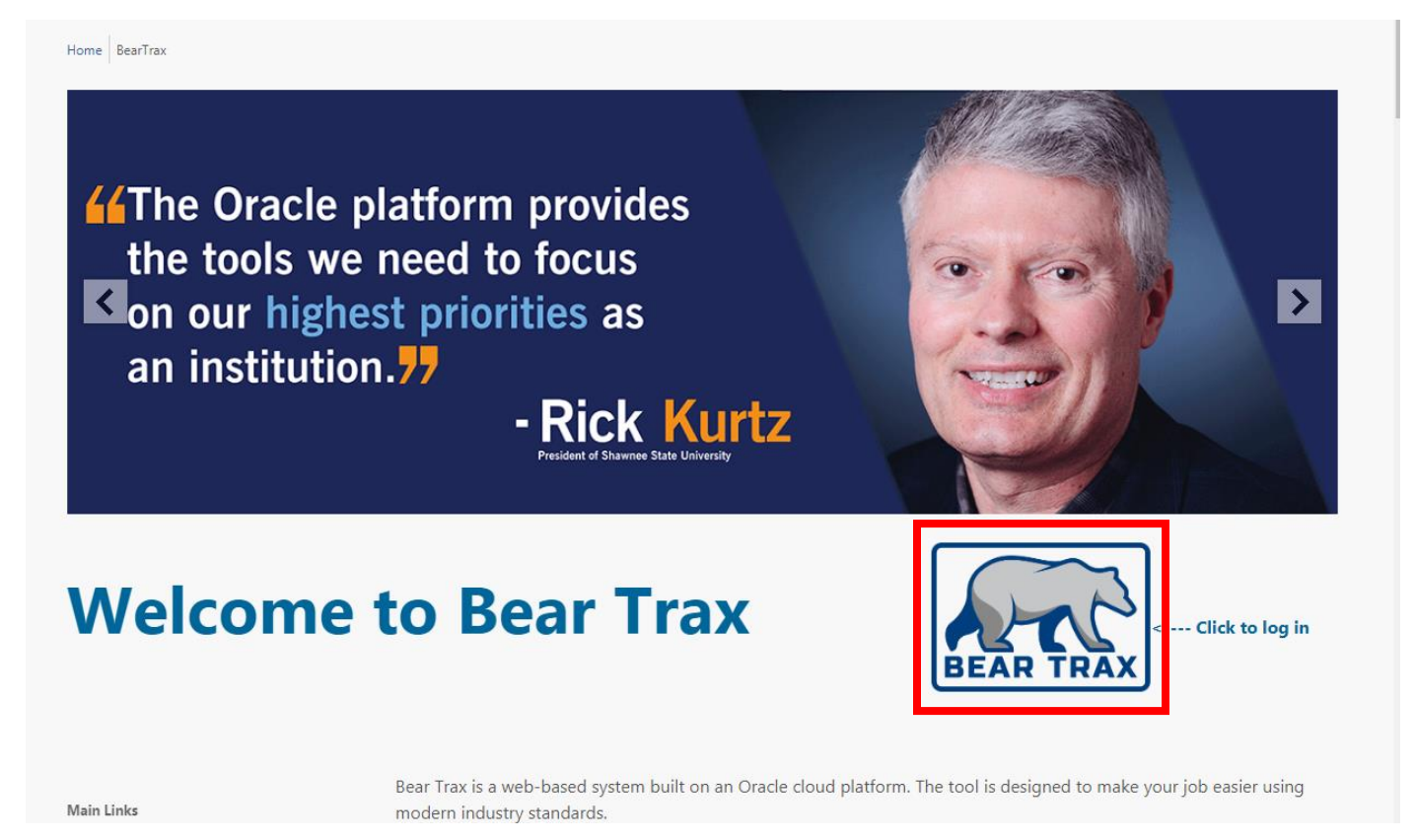

**Note:** To shorten the process of getting to BearTrax and **create a shortcut**, follow these steps: [http://shawnee.edu/BearTrax/Getting-Started/media/HINTS\\_CreateAShortcutToBearTrax\\_JA\\_FINAL.pdf](http://shawnee.edu/BearTrax/Getting-Started/media/HINTS_CreateAShortcutToBearTrax_JA_FINAL.pdf)

#### HOW DO I NAVIGATE THE BEARTRAX APPLICATION?

1. This comprehensive job aid located on the Shawnee BearTrax section shows you basic navigation for BearTrax:

[http://shawnee.edu/BearTrax/Training/media/presentations/NAV\\_BasicNavigation\\_JA\\_FINAL.pdf](http://shawnee.edu/BearTrax/Training/media/presentations/NAV_BasicNavigation_JA_FINAL.pdf)

- 2. Note how within BearTrax, you can now:
	- a. view your pay slip (paystub),
	- b. submit sick leave,
	- c. submit requests for overnight travel authorizations,
	- d. submit expense reports
	- e. change your address or other personal information
	- f. manage your W4 and other tax withholding information
	- g. and much more!

#### HOW DO I VIEW MY PAYSLIPS? (OR PAYSTUBS)

1. This job aid shows how to **view payroll**-related **information**, including your **pay slips**: http://shawnee.edu/BearTrax/Training/media/presentations/Pay\_Info\_View\_Payroll\_Information\_JA [FINAL.pdf](http://shawnee.edu/BearTrax/Training/media/presentations/Pay_Info_View_Payroll_Information_JA_FINAL.pdf)

#### HOW DO I SUBMIT SICK LEAVE?

- 1. Learn how to **review your leave balances:** [http://shawnee.edu/BearTrax/Training/media/presentations/Absence\\_View\\_Absence\\_Balances\\_JA\\_FI](http://shawnee.edu/BearTrax/Training/media/presentations/Absence_View_Absence_Balances_JA_FINAL.pdf) [NAL.pdf](http://shawnee.edu/BearTrax/Training/media/presentations/Absence_View_Absence_Balances_JA_FINAL.pdf)
- 2. This job aid demonstrates **how to submit leave requests** through BearTrax: [http://shawnee.edu/BearTrax/Training/media/presentations/Absence\\_EmployeeAbsenceManagemen](http://shawnee.edu/BearTrax/Training/media/presentations/Absence_EmployeeAbsenceManagement_JA_FINAL.pdf) [t\\_JA\\_FINAL.pdf](http://shawnee.edu/BearTrax/Training/media/presentations/Absence_EmployeeAbsenceManagement_JA_FINAL.pdf)

#### I NEED TO TAKE A TRIP—WHAT DO I DO?

- 1. **IF MAKING AN OVERNIGHT TRAVEL TRIP**, you need to submit an Overnight Travel Authorization request through the Procurement tile in BearTrax.
	- a. See process here: [http://shawnee.edu/BearTrax/Training/media/presentations/TRAVEL\\_CreateAnOvernightTrave](http://shawnee.edu/BearTrax/Training/media/presentations/TRAVEL_CreateAnOvernightTravelAuthorization_JA_FINAL.pdf) [lAuthorization\\_JA\\_FINAL.pdf](http://shawnee.edu/BearTrax/Training/media/presentations/TRAVEL_CreateAnOvernightTravelAuthorization_JA_FINAL.pdf)
	- b. **You must gain approval for this requisition BEFORE taking your trip.**
- 2. After you travel, you need to submit an Expense Report to be reimbursed for covered expenses.
	- a. See process here: [http://shawnee.edu/BearTrax/Training/media/presentations/EXP\\_CreateExpenseReport\\_JA\\_FI](http://shawnee.edu/BearTrax/Training/media/presentations/EXP_CreateExpenseReport_JA_FINAL.pdf) [NAL.pdf](http://shawnee.edu/BearTrax/Training/media/presentations/EXP_CreateExpenseReport_JA_FINAL.pdf)
	- B. Expenses must be reported within 60 days in order to be reimbursed.

### I HAVE TO CHANGE MY ADDRESS/NAME/CONTACT INFORMATION. WHERE DO I GO?

1. See

[http://shawnee.edu/BearTrax/Training/media/presentations/Personal\\_Info\\_MyDetails\\_JA\\_FINAL.pdf](http://shawnee.edu/BearTrax/Training/media/presentations/Personal_Info_MyDetails_JA_FINAL.pdf) for in-depth information.

#### WHAT ABOUT MAKING CHANGES TO MY BENEFIT ELECTIONS?

- 1. To make benefit elections, report a life event, or view your current enrollments, Please refer to our Job Aid link: <http://www.shawnee.edu/BearTrax/Training/materials.aspx>
- 2. **Come to Open Enrollment in October / November** to have hands-on guidance when navigating the Benefits section of BearTrax.

WILL THERE BE HANDS ON QUESTION AND ANSWER SESSIONS?

- 1. See<https://calendar.google.com/calendar/embed?src=beartrax%40shawnee.edu> for the most up-todate calendar regarding training events.
- 2. **Keep an eye out for emails**! Much information related to BearTrax is being communicated via email. Don't miss out on valuable opportunities to gain hands-on experience and training!